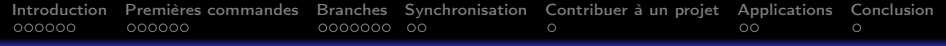

# Introduction à Git

#### Alexandre Ancel

#### alexandre.ancel@ihu-strasbourg.eu IHU Strasbourg - Institut de Chirurgie Guidée par l'Image / IRCAD

# 29/05/2017

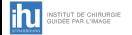

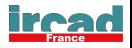

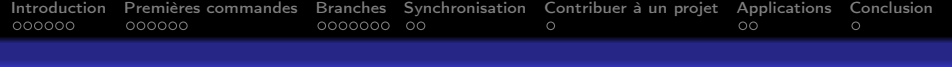

# **Outline**

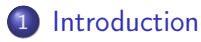

- [Premières commandes](#page-9-0)
- [Branches](#page-16-0)
- [Synchronisation](#page-24-0)
- [Contribuer à un projet](#page-27-0)
- [Applications](#page-29-0)

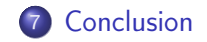

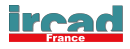

<span id="page-2-0"></span>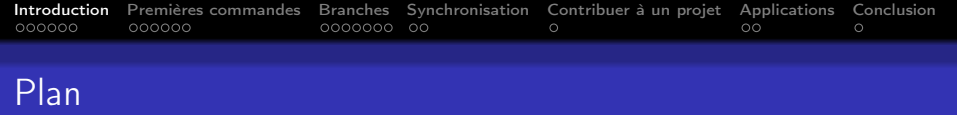

# [Introduction](#page-2-0)

[Premières commandes](#page-9-0)

### [Branches](#page-16-0)

- [Synchronisation](#page-24-0)
- [Contribuer à un projet](#page-27-0)
- [Applications](#page-29-0)

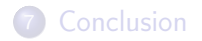

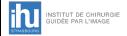

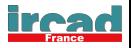

<span id="page-3-0"></span>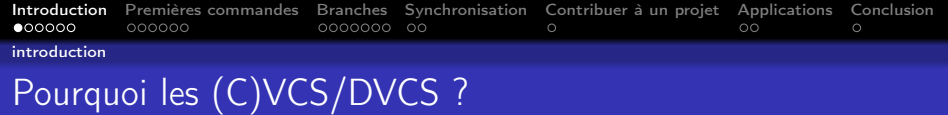

Gestion de versions :

Centralisée: (C)VCS ou décentralisée: DVCS

But :

- Conserver l'historique d'un ensemble de fichiers en les versionnant
	- Travail sur les changesets (groupes de diffs)
	- Retourner à des versions antérieures (détection de bugs, . . . )
	- Documenter les modifications (auteurs, . . . )
	- Plus nécessaire : Conserver des copies de fichiers

Exemples :

. . .

- Code source d'une application  $(C/C++$ , scripts, html ...)
- Fichiers de configuration (dotfiles ...)
- $\bullet$  Articles au format T<sub>F</sub>X INSTITUT DE CHIRURG

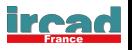

<span id="page-4-0"></span>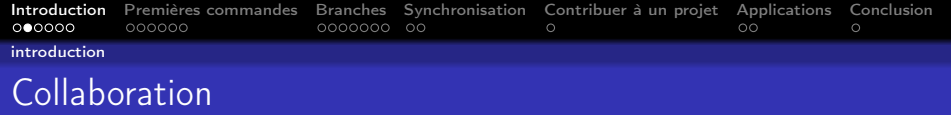

#### Aspect collaboratif :

- Possibilité de n'utiliser le (D)VCS qu'en mode mono-utilisteur
- Permet l'édition collaborative de documents avec gestion des conflits de fusion avancée

### Aspect organisationnel / Gestion de projet :

- Plateformes construites autour (web)
- Tickets/Issues/Milestones
- Boards (Scrum, Kanban, . . . )

# Aspect participatif / Communautaire :

• Merge/Pull requests (Github/Gitlab)

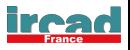

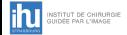

<span id="page-5-0"></span>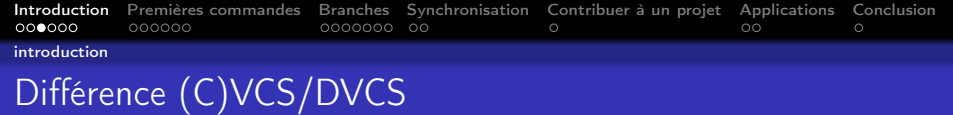

VCS:

- Une seule copie centralisée d'un dépot
- $\bullet$  Commiter = Enregistrer ses changements dans le système central

DVCS:

- Chaque "clone" a une copie complète du dépôt distant
	- Mode déconnecté : Les changements peuvent rester locaux
		- Tout sauf l'envoi (push) et la récupération (pull) peut etre fait localement.
	- Création de sauvegardes multiples
	- Rapidité d'accès aux modifications: Pas besoin d'accéder à un serveur, juste au disque
- Possibilité d'envoyer des changements indifférement vers plusieurs dépots distants
	- Faire tester une modification à quelqu'un avant de proposer les

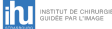

- changements à tous
- Englobe la fonctionnalité "centralisée"

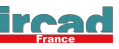

<span id="page-6-0"></span>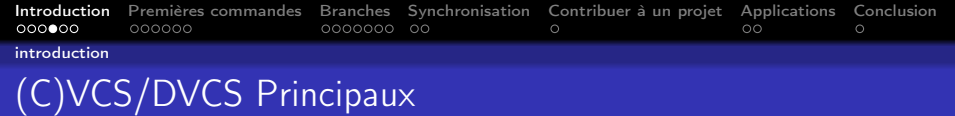

VCS :

- cvs (The CVS Team, Open Source, 1990),
	- Dernière release stable : 05/08
- Subversion (Apache, Open Source, 2000),
	- Dernière release stable : 11/16
- Perforce Helix (Perforce software, Propriétaire, 1995, DVCS depuis),
	- Dernière release stable : 06/16

DVCS :

- Mercurial, hg (Open Source, 2005),
	- · Dernière release stable: 05/17
	- Facebook, W3C, Mozilla, Nginx, OpenJDK, Rhodecode, . . .
- bazaar (Canonical/Community, Open Source, 2005),
	- Dernière release stable: 02/16

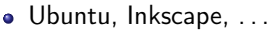

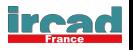

<span id="page-7-0"></span>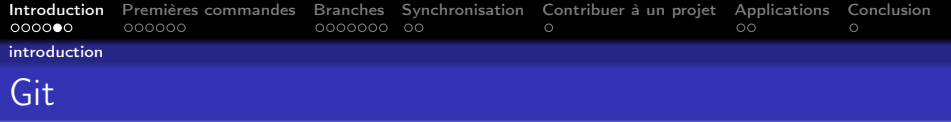

DVCS:

- 1ère release: 07/04/2005 (12 ans)
- Dernière release stable: 10/05/2017
- Créé pour le kernel linux par Linus Torvalds, après retrait de l'utilisation gratuite de BitKeeper

Utilisateurs de git:

git, kernel Linux, Google, Kitware, Communauté Open-Source (Github) . . .

Plateforme d'hébergements:

- Web: Github, Bitbucket, Gitlab . . .
- **•** Auto-hébergeables:
	- Gitlab, Rhodecode, Gogs, . . .

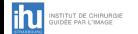

git init --bare

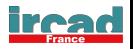

<span id="page-8-0"></span>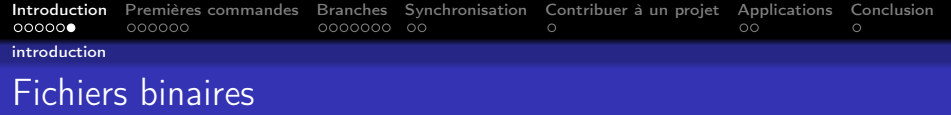

# Cas particulier des fichiers binaires: changesets

- Commit d'un fichier binaire : tout le contenu dans l'historique
- A chaque commit, le dépôt augmente de la taille du nouveau fichier

# Solutions pour git :

• Fichier gitignore : Ignorer des fichiers par regexp

bin/

\*.o

• Extensions: git Ifs (Gitlab, Github), git annex

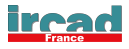

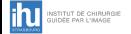

<span id="page-9-0"></span>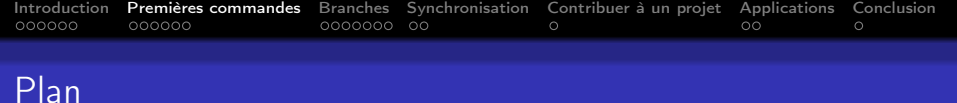

### [Introduction](#page-2-0)

- [Premières commandes](#page-9-0)
- [Branches](#page-16-0)
- [Synchronisation](#page-24-0)
- [Contribuer à un projet](#page-27-0)
- [Applications](#page-29-0)
- [Conclusion](#page-32-0)

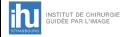

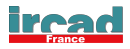

<span id="page-10-0"></span>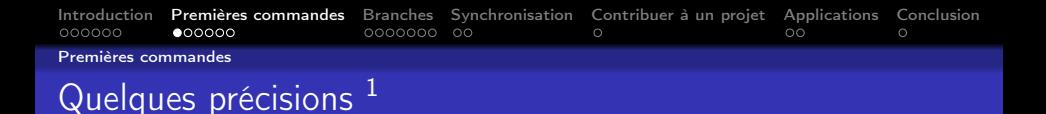

- A chaque changement dans l'historique de git, un checksum unique SHA-1 est calculé (associé au commit, changement atomique dans l'index)
- **·** Dossier .git dans le repertoire = votre dépôt local
- Les 3 états du dépôt local git:

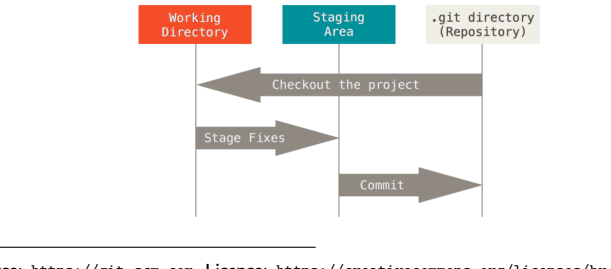

<sup>1</sup>Source: <https://git-scm.com>, Licence: <https://creativecommons.org/licenses/by/3.0>, non modifié

<span id="page-11-0"></span>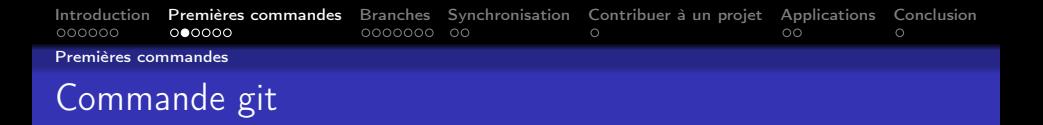

Apprendre par la ligne de commande (mécanismes sous-jacents), Puis utiliser git avec des applications

\$ git <command> option

Commandes à voir:

clone, pull, add, rm, commit, push, status, log, diff, revert, reset, branch, fetch, checkout, merge, rebase, remote, init

Accès au dépôts: https ou ssh

Première chose à faire:

git config --global user.name "Prénom Nom" git config --global user.email "nom.prenom@mail.com"

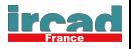

<span id="page-12-0"></span>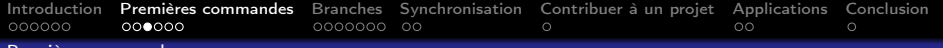

[Premières commandes](#page-12-0)

# Commandes de base

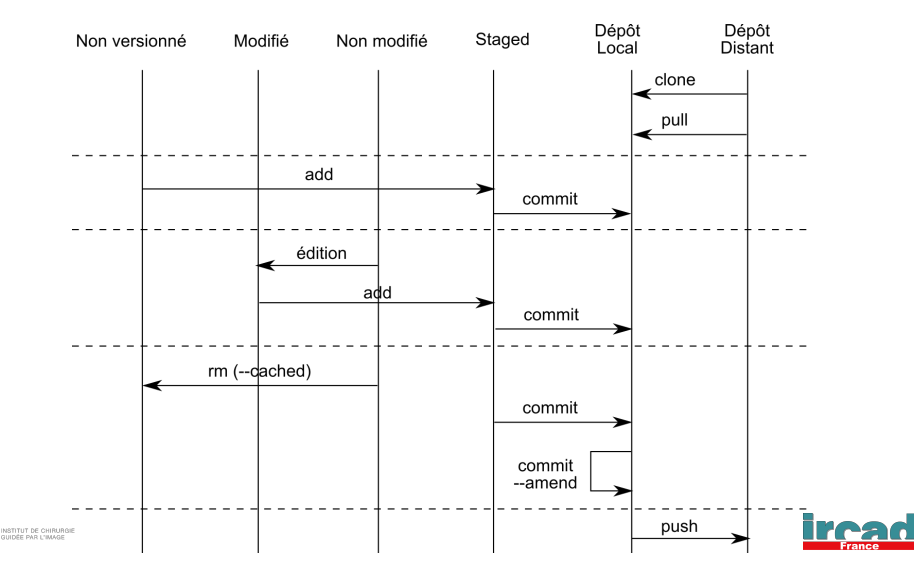

<span id="page-13-0"></span>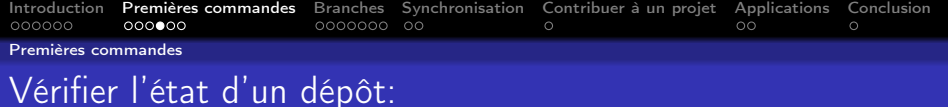

#### git status

Sur la branche develop Votre branche est en retard sur 'origin/develop' de 3 commits, et peut être mise à jour en avance rapide. (utilisez "git pull" pour mettre à jour votre branche locale) Modifications qui ne seront pas validées : (utilisez "git add <fichier>..." pour mettre à jour ce qui sera validé) (utilisez "git checkout -- <fichier>..." pour annuler les modifications dans la copie de travail)

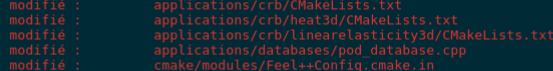

Fichiers non suivis: (utilisez "git add <fichier>..." pour inclure dans ce qui sera validé)

aucune modification n'a été ajoutée à la validation (utilisez "git add" ou "git commit -a")

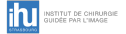

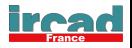

<span id="page-14-0"></span>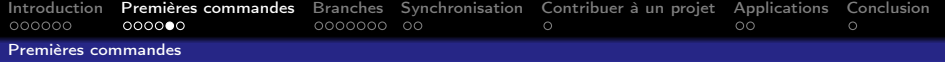

# Vérifier l'état d'un dépôt:

#### git diff git log

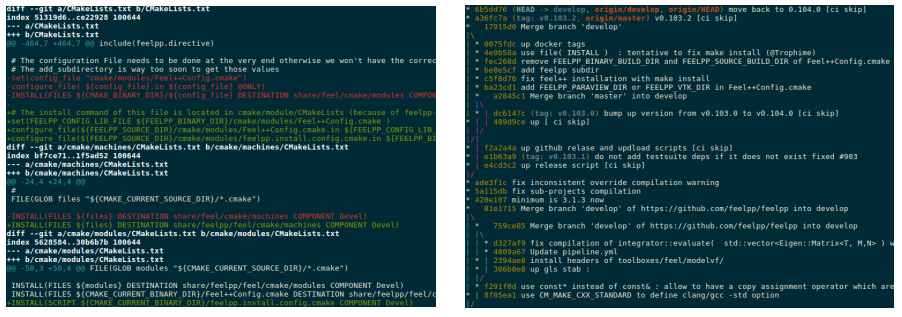

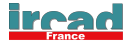

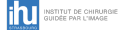

<span id="page-15-0"></span>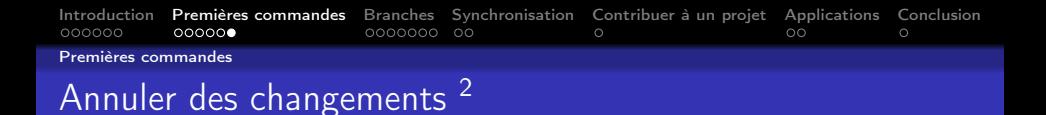

Reset:

git reset <fichier>: Annuler l'état "Staged" d'un fichier Checkout:

git checkout <fichier>: Récupère la dernière version commitée d'un fichier (Modifications perdues)

Revert:

- Annule un commit (avec un nouveau commit)
- o git revert <commit>
- Ne change pas l'historique : OK pour les commits publics

**ANSITED BE CHANGERS**<br>2006E PAR L'MA**ZES** OUITCE: <https://www.atlassian.com/git>, Licence:

<https://creativecommons.org/licenses/by/2.5/au/>, non modifié

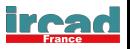

<span id="page-16-0"></span>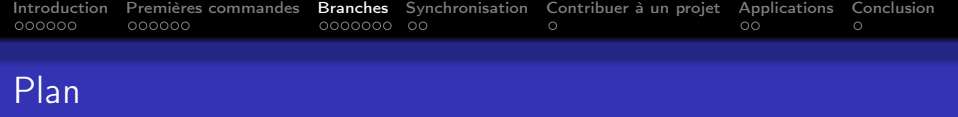

- [Introduction](#page-2-0)
- [Premières commandes](#page-9-0)
- [Branches](#page-16-0)
- [Synchronisation](#page-24-0)
- [Contribuer à un projet](#page-27-0)
- [Applications](#page-29-0)
- [Conclusion](#page-32-0)

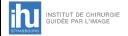

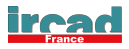

<span id="page-17-0"></span>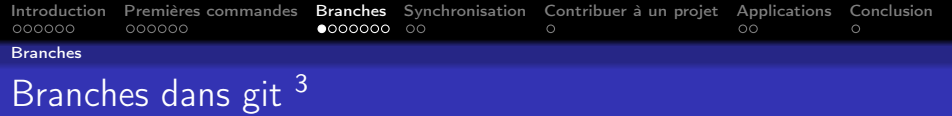

Facilité de créations de branches

Développement en parallèle de la branche principale

Réintégration des modifications avec opérateur de fusion Modèles de branches:

- master, dev(evelop)
- Conventions de nommage: feat/newExporter, fix/bug . . .
- Branches de sprint (Une histoire par branche)

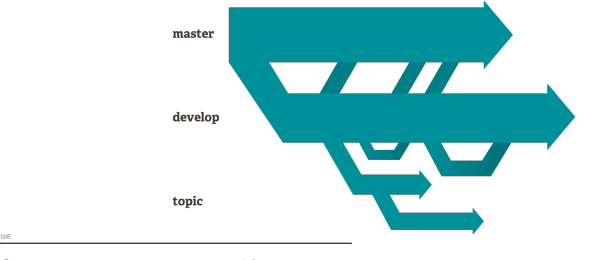

<sup>3</sup>Source: <https://git-scm.com>, Licence: <https://creativecommons.org/licenses/by/3.0>, non modifié

<span id="page-18-0"></span>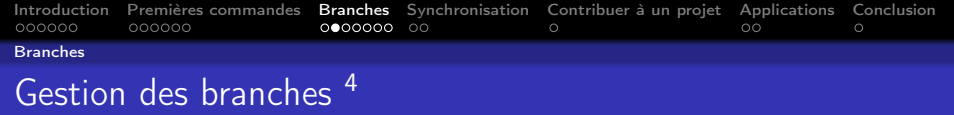

- **o** git branch (-vvv): Lister/créer/supprimer des branches
- git fetch: Télécharger des branches depuis un autre dépôt
- **o** git checkout: Changement de branche
	- $\bullet$  git checkout -b  $\lt$ branch $\gt$ : Créer et changer de branche
- git log –oneline –graph –decorate –all: Afficher les branches

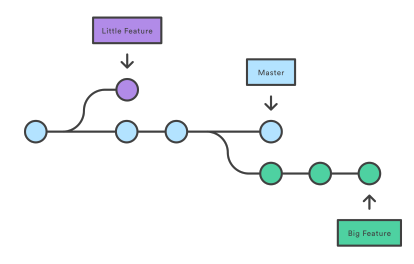

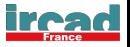

<span id="page-19-0"></span>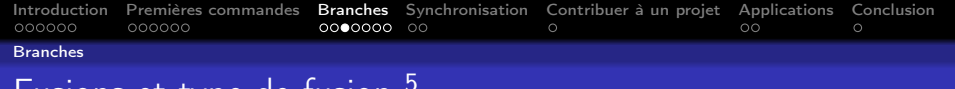

#### Fusions et type de fusion <sup>5</sup>

- git merge (git pull  $=$  git fetch  $+$  git merge)
	- Fusion transparente: Fast forward (par défaut)
	- Fusion marquée: Merge classique

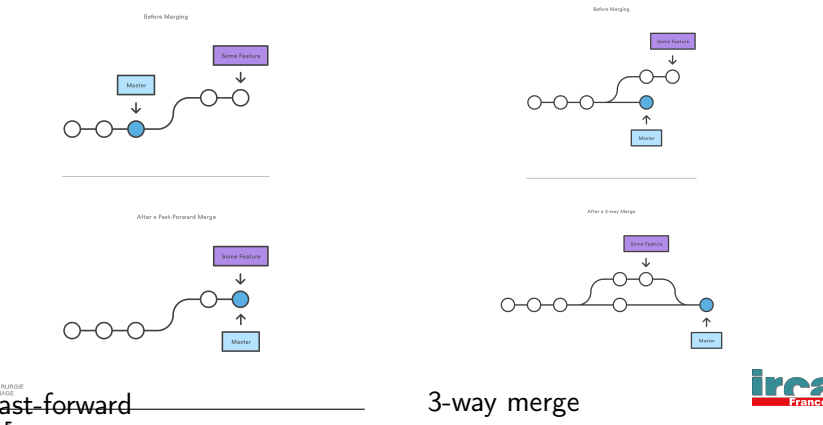

<sup>5</sup>Source: <https://www.atlassian.com/git>, Licence: <https://creativecommons.org/licenses/by/2.5/au/>, non modifié

<span id="page-20-0"></span>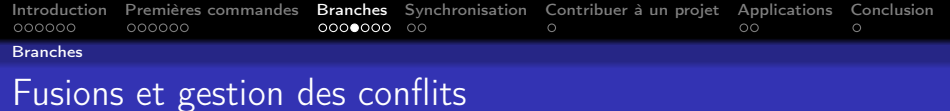

Lors des étapes de fusion: possibilité de conflits de fusion

Auto-merging main.c CONFLICT (content): Merge conflict in main.c Automatic merge failed; fix conflicts and then commit the result.

**Editer les fichiers en conflits** 

```
#include <mpi.h>
```

```
<<<<<<< HEAD
void main()
=======
int main(int argc, char ** argv)
>>>>>>> branch-a
```
git add <fichier> && git commit

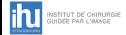

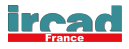

<span id="page-21-0"></span>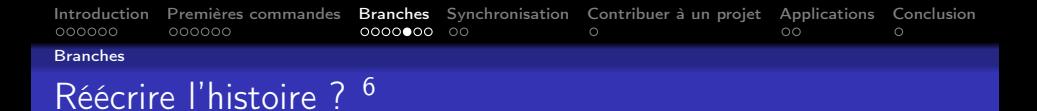

N'utilisez ces commandes que sur des commits locaux ! git reset, git commit –amend

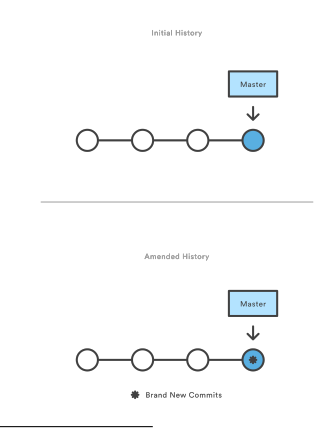

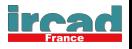

<span id="page-22-0"></span>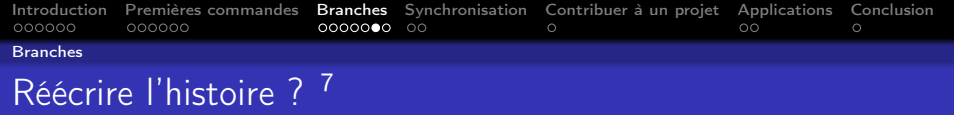

Mais surtout: git rebase

Rejouer une suite de commit sur le bout d'une branche

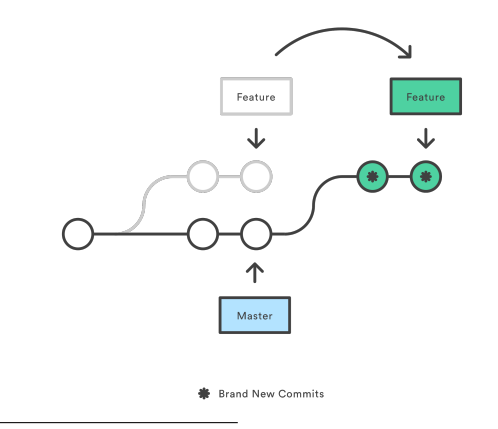

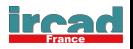

<span id="page-23-0"></span>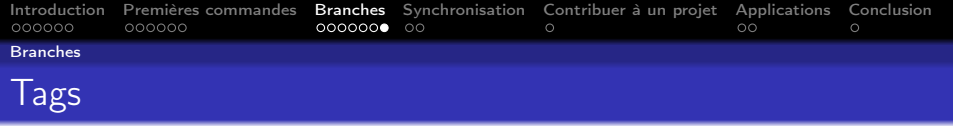

Git permet de tagger des commits:

- o git tag: Liste les tags disponibles
- git tag <tagname> <commit>: Créé un nouveau tag sur un commit
- git push <tagname>: Envoyer le tag vers le dépôt distant
- **o** git push –tags: Envoyer tous les tags

Utile pour la CI, permet d'automatiser la création de releases

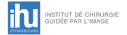

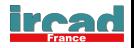

<span id="page-24-0"></span>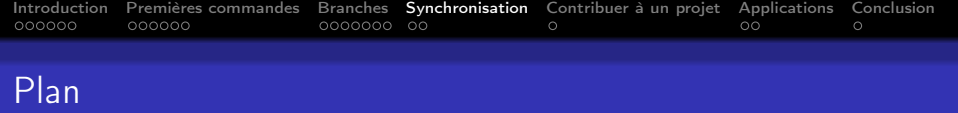

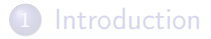

- [Premières commandes](#page-9-0)
- [Branches](#page-16-0)
- [Synchronisation](#page-24-0)
- [Contribuer à un projet](#page-27-0)
- [Applications](#page-29-0)

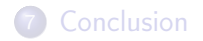

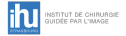

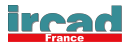

<span id="page-25-0"></span>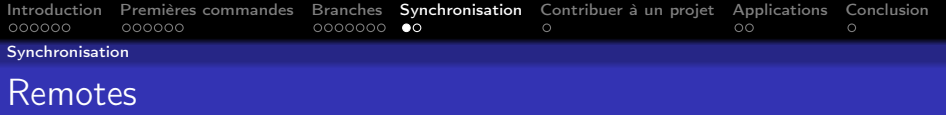

Remote = version du dépôt stocké dans un dossier local, une autre machine ou Internet

- https: <https://github.com/fw4spl-org/fw4spl.git>
- ssh: git@github.com:fw4spl-org/fw4spl.git
- Repertoire local: /home/aancel/git/fw4spl-bare

Gestion des remotes

- **e** git remote -v: Liste des remote disponibles
- git remote add: Ajout un nouveau remote pour le dépôt
- git push <remote> <branch>: Pousser une branche vers un remote

Dépôt "bare"

- git init: Créer un dépôt de travail
- gest init –bare: Créer un dépôt de partage

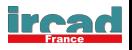

<span id="page-26-0"></span>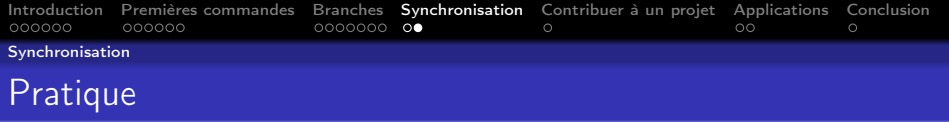

Exemple: Vous utilisez un cluster de calcul qui n'autorise que l'accès SSH depuis l'extérieur.

Comment accéder à votre code versionné sur cette machine ?

- Créer un dépôt bare sur la frontale (Utilisez un dossier de votre disque pour simuler cela)
- Depuis votre dépôt local, ajouter le remote correspondant
- Pusher le code vers le dépôt bare
- Récupérer votre code dans un autre dossier à partir du dépôt bare

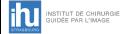

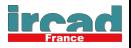

<span id="page-27-0"></span>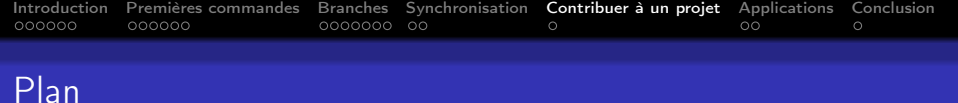

### **1** [Introduction](#page-2-0)

2 [Premières commandes](#page-9-0)

#### 3 [Branches](#page-16-0)

- 4 [Synchronisation](#page-24-0)
- 5 [Contribuer à un projet](#page-27-0)
- 6 [Applications](#page-29-0)

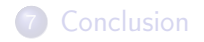

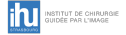

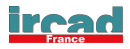

<span id="page-28-0"></span>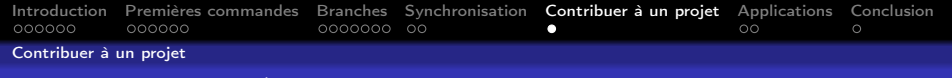

# Merge-Request / Pull-Request

Dans quel cas utiliser les MR/PR ? (aspect participatif)

- Pas de droits d'accès en écriture (push) au dépôt
- Proposer les changements que vous avez fait

Merge-Requests (Gitlab) / Pull-Requests (Github):

- Fork : Creation d'une copie à un instant t d'un dépot
- Travail sur le contenu (texte, fichiers sources . . . )
- (Optionnel) Resynchronisation avec le repoository d'origine
- Creation d'une Merge/Pull Request sur le dépot original
	- Discuter d'une feature, faire de la revue de code . . .
	- Référencer les futurs commits faits sur la branche pour discussion

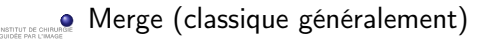

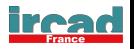

<span id="page-29-0"></span>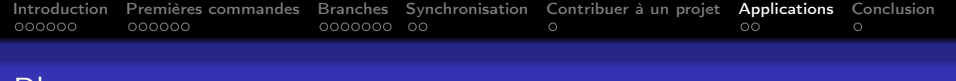

#### Plan

- **1** [Introduction](#page-2-0)
- 2 [Premières commandes](#page-9-0)
- 3 [Branches](#page-16-0)
- 4 [Synchronisation](#page-24-0)
- 5 [Contribuer à un projet](#page-27-0)

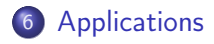

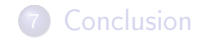

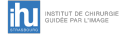

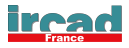

<span id="page-30-0"></span>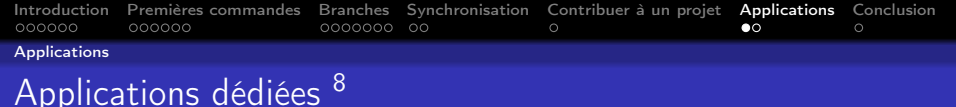

<https://git-scm.com/downloads/guis>:

- $\bullet$  tig (OS X, Linux)
- gitk (Windows, OS X, Linux)
- **Github Desktop (Windows, OS X)**
- SmartGit (Windows, OS X, Linux)
- **•** TortoiseGit (Windows)

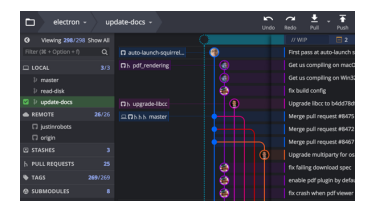

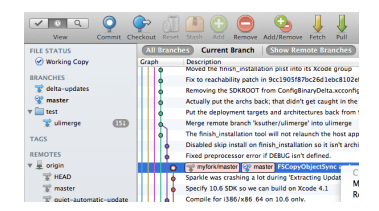

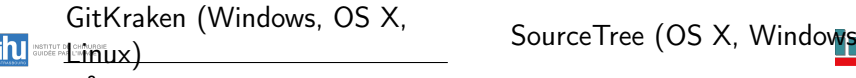

<sup>8</sup>Source: <https://git-scm.com>, Licence: <https://creativecommons.org/licenses/by/3.0>, non modifié 31 / 34

<span id="page-31-0"></span>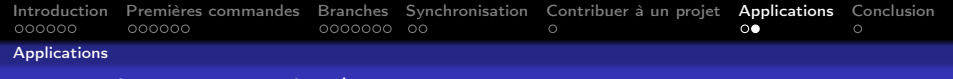

# Ligne de commande / Intégration

- Ligne de commande : git
- Intégration :
	- Vim
		- Fugitive: <https://github.com/tpope/vim-fugitive>
		- git-gutter: <https://github.com/airblade/vim-gitgutter>
	- **e** Emacs
		- Magit: <https://magit.vc>, <https://github.com/magit/magit>
		- git-gutter: <https://github.com/syohex/emacs-git-gutter>

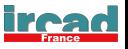

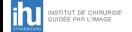

<span id="page-32-0"></span>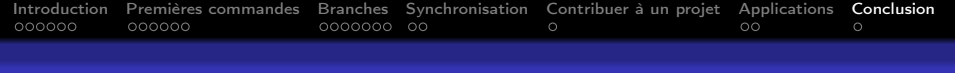

# Plan

- **1** [Introduction](#page-2-0)
- 2 [Premières commandes](#page-9-0)
- 3 [Branches](#page-16-0)
- 4 [Synchronisation](#page-24-0)
- 5 [Contribuer à un projet](#page-27-0)
- 6 [Applications](#page-29-0)

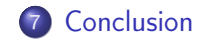

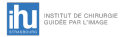

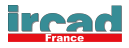

<span id="page-33-0"></span>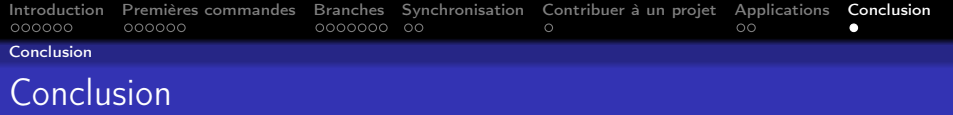

Git:

- DVCS (déconnecté, rapidité d'accès aux méta-données, . . . )
- Intégration dans de nombreux outils
- De (trop ?) nombreuses commandes sont disponibles
	- Certaines ont des utilisations simialaires, permettent de faire les même chose (potentiellement troublant)
- Attention cependant aux modifications d'historique quand vous travaillez de manière collaborative

Références:

- <https://git-scm.com>
- <https://www.atlassian.com/git/tutorials>
- man git-<command>

Jeux:

```
https://try.github.io
```
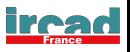